## **3 ways to speed up Windows 10**

No one likes to click a hyperlink, open a program, or type a word…and then wait while his computer ponderously considers performing that task. If Windows is taking too much time to do its job, a few modest setting changes can help speed it up.

## **1. Remove unnecessary autostarters**

You might be shocked to discover how many programs load automatically every time you boot. Each one slows down the boot process a bit, and some may continue to slow down Windows after the boot, as well.

To see how bad the situation is, right-click the taskbar and select *Task Manager.*  Click the *Startup* tab. (If you don't see any tabs at the top of the window, click *More Details* in the lower-left corner.)

The Startup tab will show you all of the autoloading programs. As you examine the list, think about what programs really need to be running **at all times**. Your Malwarebytes (premium edition) program qualifies, so it's a valid autoloader. But some programs, even good ones (Microsoft Word, for example), don't really need to run all the time. To stop one from loading automatically, right-click its entry on the Startup tab and select *Disable*.

Important Note: Windows Defender will not appear on the Startup list because the program is integrated within the Windows 10 operating system and starts doing its job the instant Windows 10 is activated..

If you don't recognize the name of an autoloader, right-click it and select *Search online.* That should help you find information on it.

## **2. Change power settings**

Windows may assume that you'd prefer an energy-efficient computer rather than a fast one—especially if you have a laptop. There are good reasons to go with energy efficiency, but not when the PC's slow performance is driving you crazy.

Right-click the *Start* button and in the resulting menu, select *Power Options.*

In the resulting window, pull down the *Show additional plans* option that appears at the bottom of the right column. Then select *High Performance.*

## **3. Get rid of fancy animations**

There's a lot of code in Windows that just makes things looks nice. If your PC is underpowered, you may want to skip the aesthetics and gain some speed.

Right-click *Start,* and select *System.* In the resulting window's left pane, select *Advanced system settings*.

This brings up the System Properties dialog box. Click the *Advanced* tab, then the *Settings* button in the Performance box (the first of three "Settings" buttons on this tab).

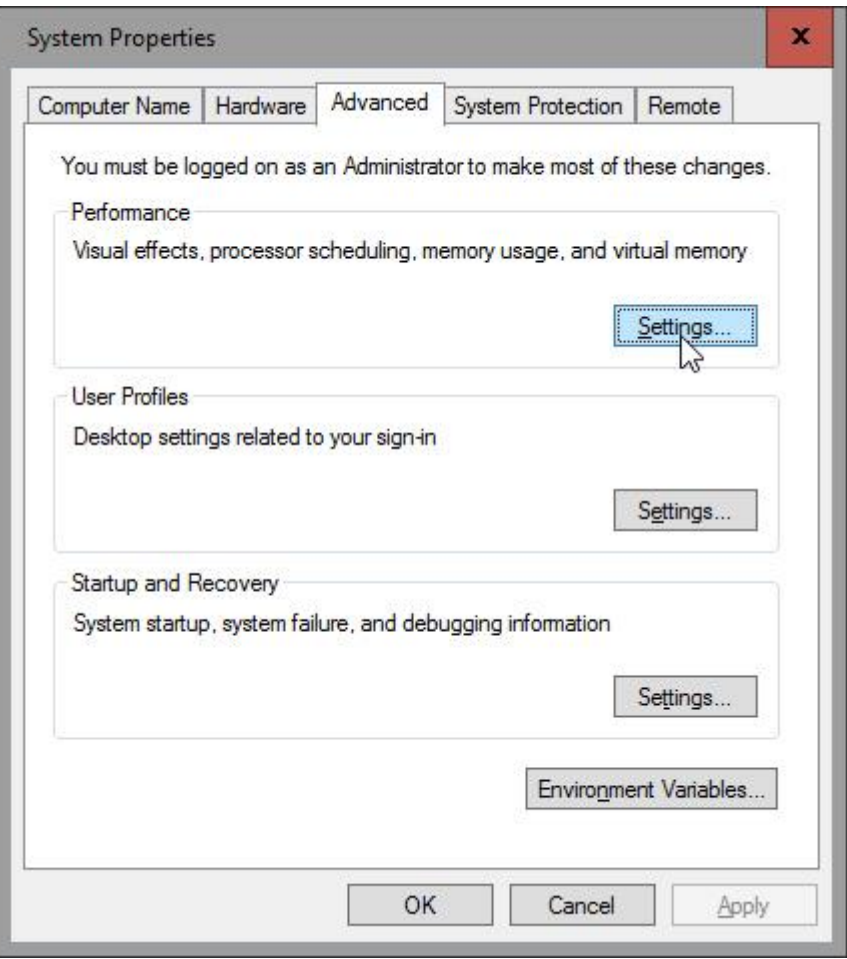

This brings up another dialog box. Select *Adjust for best performance.* Finally, click OK twice and then close your open windows.

If your laptop (or tablet) is underpowered, the performance improvement will be significant.